# JEWLScholar@MTSU

#### JEWLScholar@MTSU Author Submission Information

It's easy for Middle Tennessee State University faculty, staff and students to submit their material to JEWLScholar@MTSU.

SUBMIT

To submit your material click the submit button

FAQ | Author Guidelines | More Info

#### **Submission Instructions**

1. Select the Submit button from the website <a href="http://jewlscholar.mtsu.edu">http://jewlscholar.mtsu.edu</a>

## MTSU WALKER LIBRARY

You must log in to use this resource.

Sign in with your Pipeline ID or RODP ID.

username: password: Submit Query

| À | JEWLScholar@MTSU Digital Repository Submission Form |
|---|-----------------------------------------------------|
| 8 | <b>.</b> ,                                          |

Use this form to upload your scholarly work into the JEWLScholar@MTSU Digital Repository, Pease note that in order for the library to hande the deposit process for you, you'll need to agree to the non-exclusive deposit license. This license does not require you to transfer any of you coprient. If you where any outstions, lease contact us a latury haspass@MISUsu.edu.

| copyright. If you have any questions, please contact us at larry.hansard@mtsu.edu.                                                 |
|----------------------------------------------------------------------------------------------------|
| Title of your submission *                                                                                                    |
| Enter the title of the item you are submitting (for example, if an article, list the title of the article here).                   |
| Submission Author(s) *                                                                                                    |
| Enter the author(s) of the article/item being submitted. Separate multiple authors by semicolons. (Format: Smith, Jane S.; Doe, Jo |
| Your email address *                                                                                                    |
| Enter your email address here. Enter an abstract for your submission                                                               |
| Enter the abstract or a brief summary.                                                                                             |
| Enter keywords for your submission                                                                                                 |
| Enter keywords for your submission separated by commas.                                                                            |
| Enter Publisher                                                                                                    |
| Publication Year * - Select - ▼                                                                                                    |
| Publication Month  None -                                                                                                    |
| Publication Day  - None -   Select the day of the mosth item was published, if applicable.                                         |
| Your MTSU School or Center                                                                                                    |
| Please enter your MTSU affiliation (your college, school, department, center, etc).                                                |
| Your MTSH M number                                                                                                    |

Password. If your submission has multiple authors, only one person needs to complete the submission process on behalf of the group.

2. Sign in with your Pipeline ID and

3. Fill out the form with as much information as possible.

Title, Author, Email, Abstract/Description, Keywords, Publisher, Publication Date, MTSU affiliation.

If there are multiple **authors**, list each author separated by semicolon.

Enter or copy/paste the **abstract** of the submission. This helps users understand what your submission is about.

Adding **keywords** (separated by semicolon) will help the submission be searched and discoverable by researchers.

If the item has not been previously published, list the **Publisher** as Middle Tennessee State University.

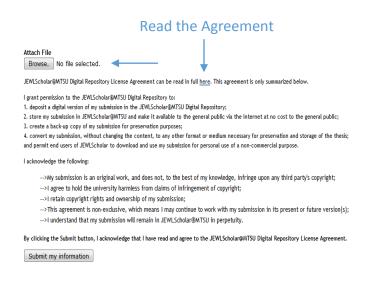

- 4. Attach the file (pdf, jpg, doc, ppt, etc.) that corresponds to the abstract you submitted. *Items are best viewed as jpg and pdf*.
- 5. Read the JEWLScholar@MTSU

  Digital Repository License

Agreement before clicking the submit button. By clicking the submit button, you are acknowledging that you read the agreement linked above.

### **Submission Complete**

Once you click Submit, the information is sent to Walker Library for approval and upload. You will receive an email notification when your submission has been uploaded, along with a URL for you to review your submission, share it with others and view its usage statistics.

If you have any questions, consult the JEWLScholar homepage, <a href="http://jewlscholar.mtsu.edu">http://jewlscholar.mtsu.edu</a>, and look at the FAQ, Author Guidelines or More Info links or use the Contact Us link at the bottom of the homepage.

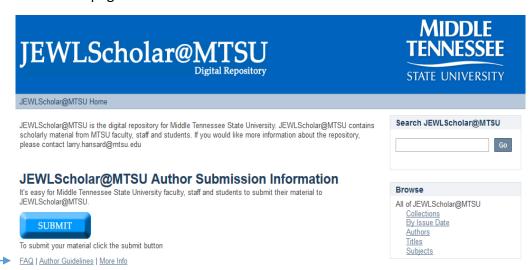